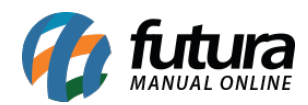

Nesta versão estará disponível o novo aplicativo denominado como *Futura Instalador*, que é responsável por realizar a instalação do *Futura Mobile* e *Gourmet Mobile;*

Segue abaixo funcionalidades deste novo aplicativo:

Após baixar o *Futura Instalador* abra o mesmo, e acesse a opção "Acessar Meus Aplicativos" o app irá solicitar o código de liberação que é enviado para o cliente assim que o mesmo adquiri o aplicativo, caso tenha esquecido o código, clique em *Esqueci meu Código* e um novo será enviado para o e-mail cadastrado em nosso banco de dados:

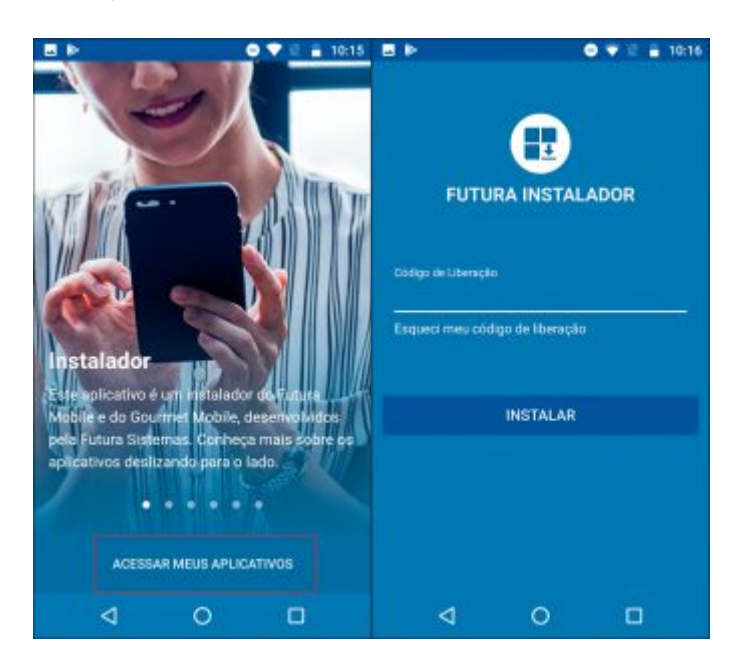

Após inserir o código de liberação, será aberto uma tela com os aplicativos adquiridos pelo Usuário.

Para instala-los basta clicar no botão *Instalar* e o app será baixado automaticamente e extraído para a home do mobile, finalizando assim a instalação.

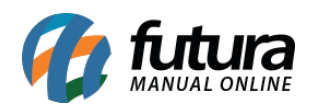

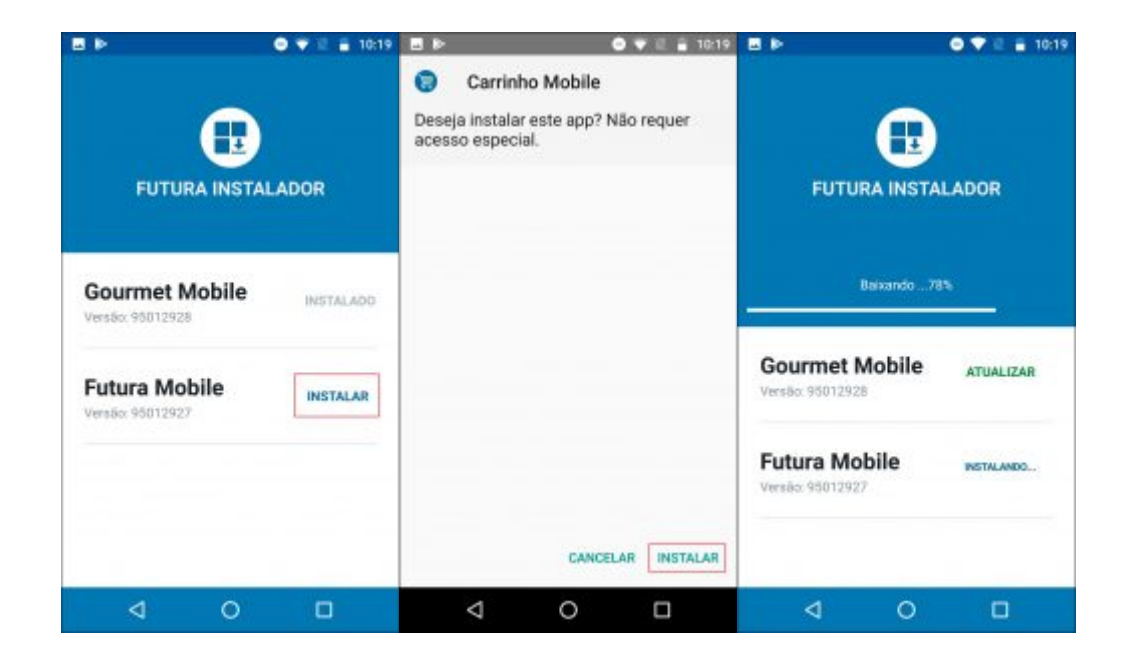